## PAGAMENTO REFEZIONE SCOLASTICA DA PORTALE E-CIVIS

IL TUTORE, DAL SITO WEB, CLICCANDO SU ESEGUI RICARICA PUO' USARE DUE MODALITA' ALTERNATIVE:

- 1) Effettuare la ricarica online inserendo l'importo nel riquadro evidenziato in verde e cliccando su AVANTI
- 2) generare la lettera di AVVISATURA con la quale recarsi nei vari PSP (POSTE BANCHE – TABACCHINI – SISAL – LOTTOMATICA – ATM – abilitati ai pagamenti).

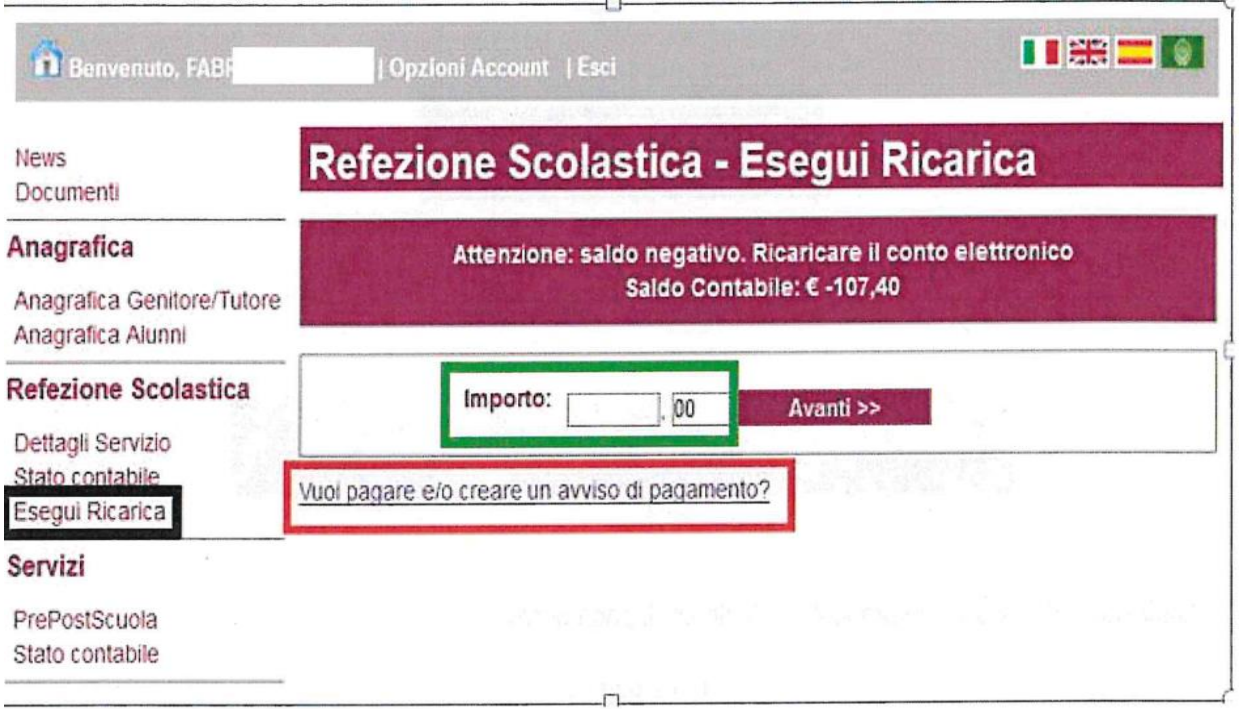

Caso 1) modalità on-line:

se il Tutore vuole effettuare una ricarica direttamente dal sito web utenti, occorre cliccare su ESEGUI RICARICA – impostare l'importo desiderato della ricarica (riquadro evidenziato in verde nell'immagine sopra riportata) e cliccare su AVANTI

il portale web indirizzerà direttamente l'utente nell'ambiente WISP del portale Regionale dove potrà provvedere al pagamento accedendo con SPID o con E-MAIL (nel caso aveste qualche problema con il primo metodo provare con il secondo) - la ricevuta di pagamento arriverà sull'email dedicata.

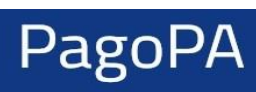

E

 $\leftarrow$ 

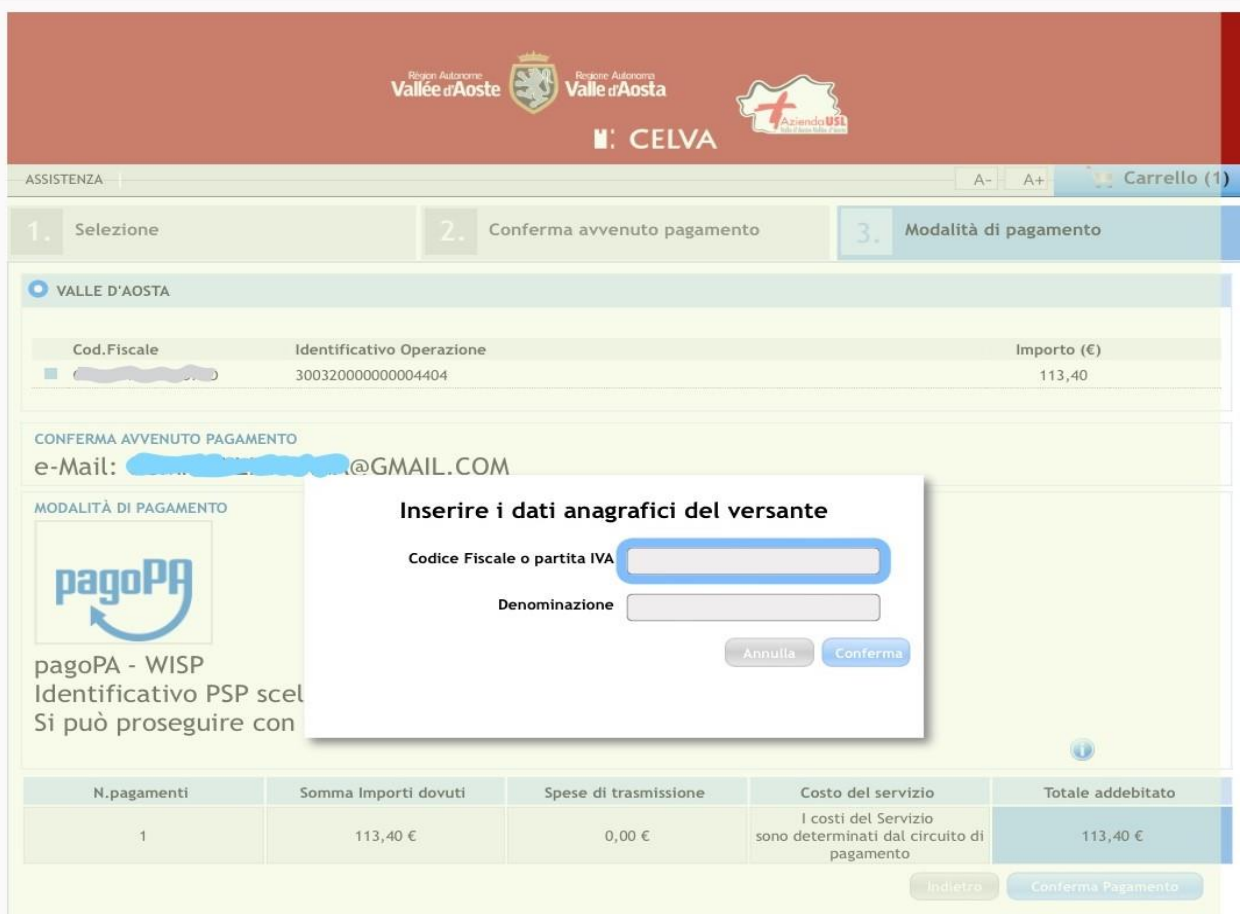

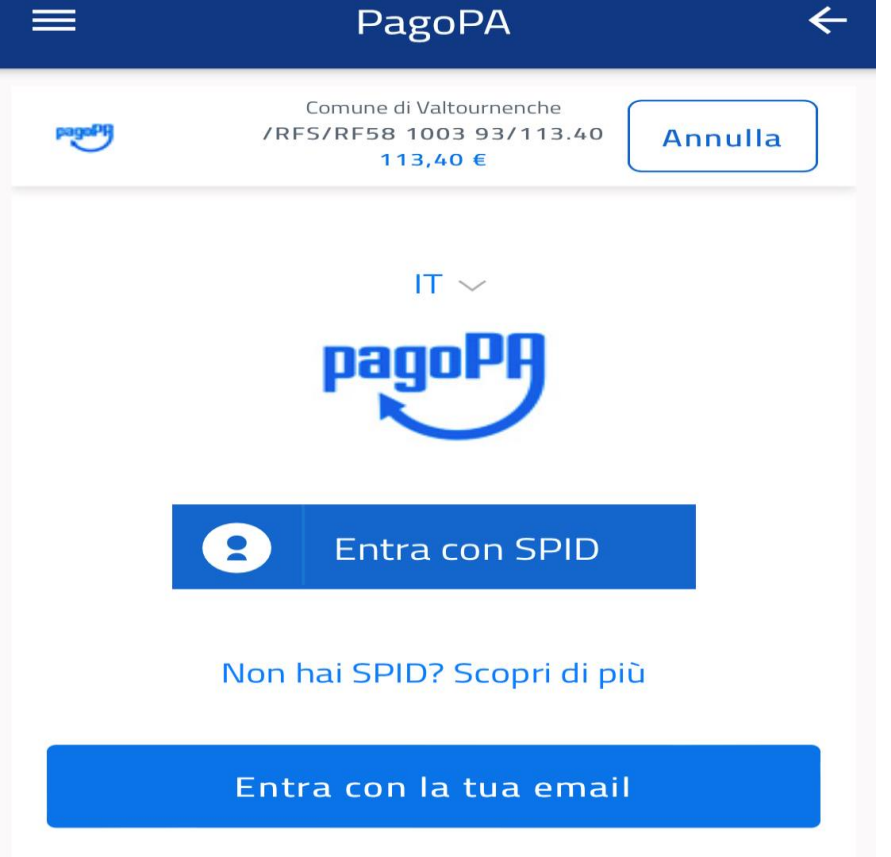

Nell'ambiente WISP verranno proposte altre tipologie di pagamento

COME VUOI PAGARE?

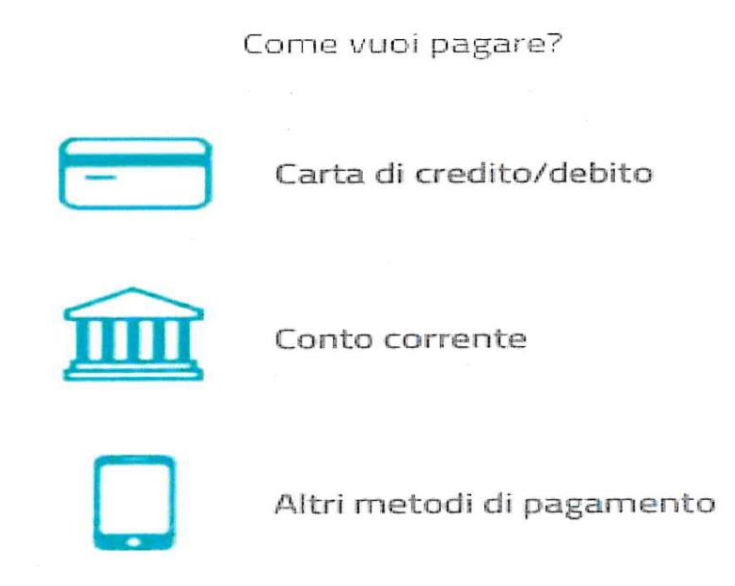

Nel caso di carta di credito (se la carta appartiene ai circuiti indicati)

pagoPA accetta queste carte di credito/debito

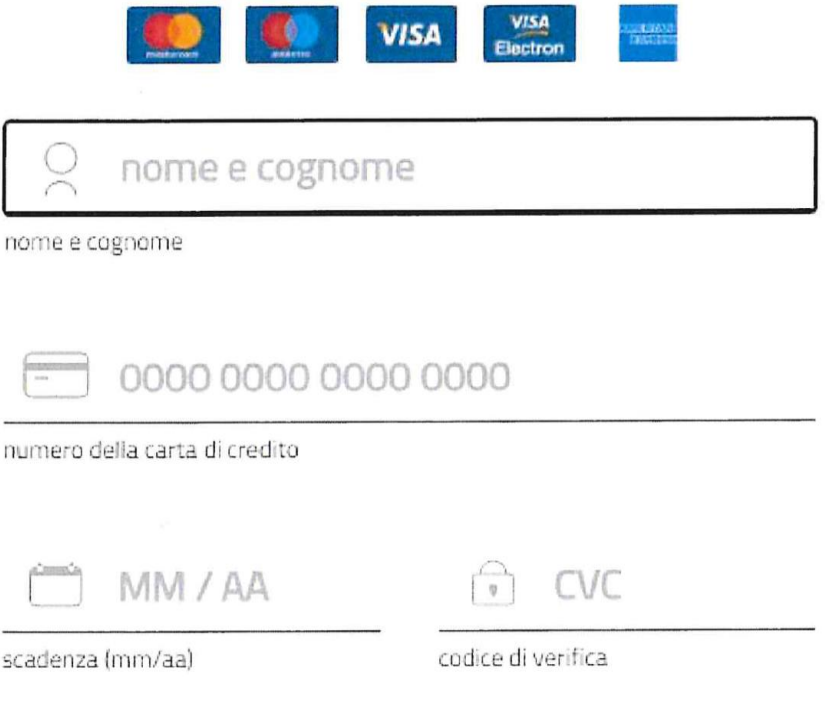

Nel caso di scelta di pagamento con conto corrente

Accedendo a questa sezione saranno visibili sin da subito solo alcune delle banche che permettono questa modalità di pagamento. La maggior parte degli istituti bancari infatti ha deciso di avvalersi del circuito MyBank.

Selezionando questa opzione infatti, dopo una pagina di riepilogo dati, sarà visibile un menu a tendina che permetterà di selezionare la propria banca

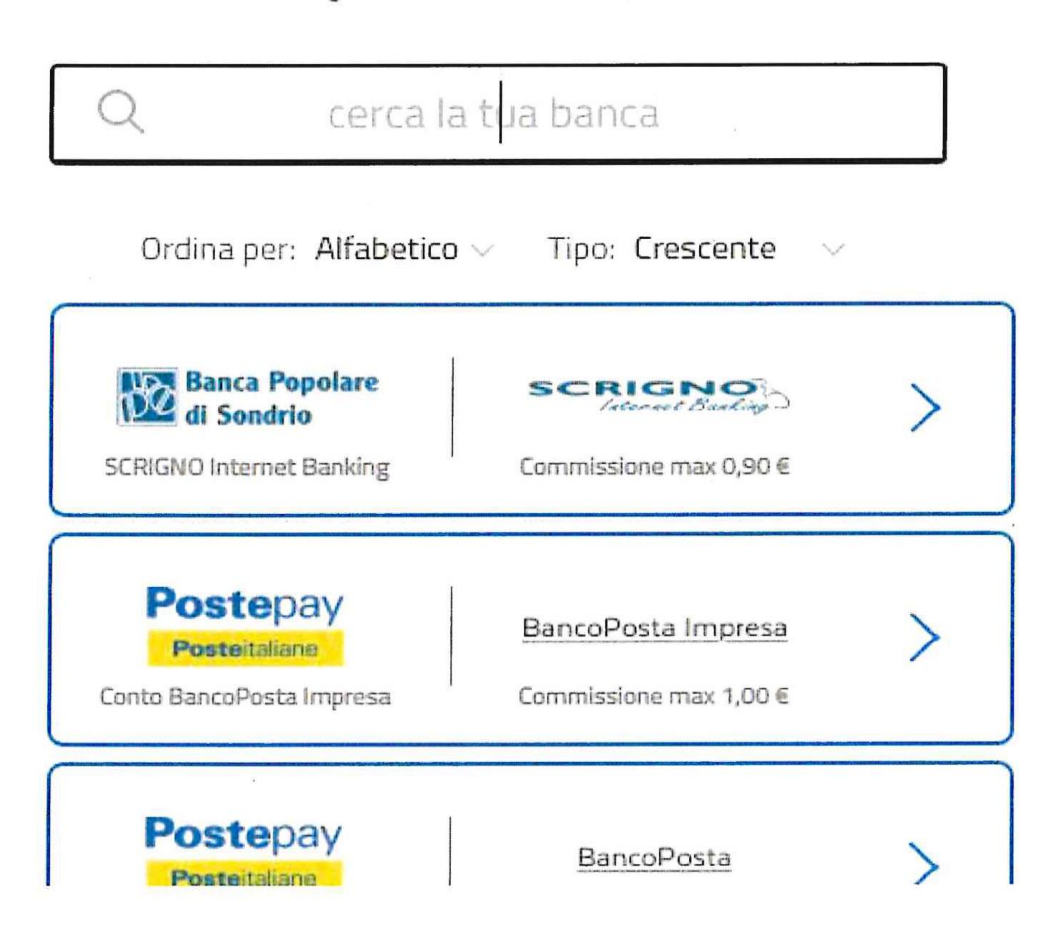

Paga con il tuo conto corrente

Nel caso di scelta di pagamenti di tipologia ALTRI PAGAMENTI che comprende le APP mobili come ad esempio: Satispay – Paypal – bancomatpay

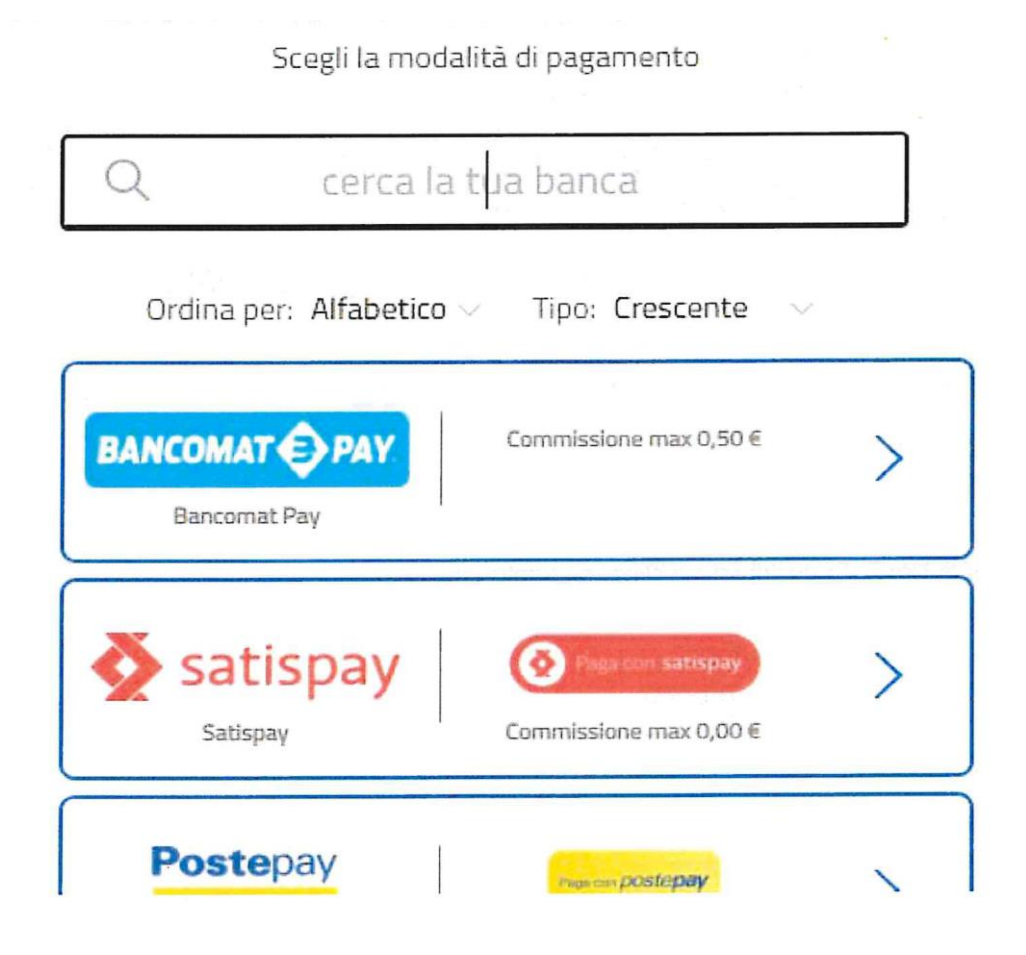

## MODALITA' CON AVVISATURA DI PAGAMENTO

L'utente accedendo al portale web dedicato <https://valtournenche.ecivis.it/ECivisWEB/> può generare autonomamente (oltre che a pagare) l'AVVISATURA DI PAGAMENTO con la quale recarsi nei vari PSP

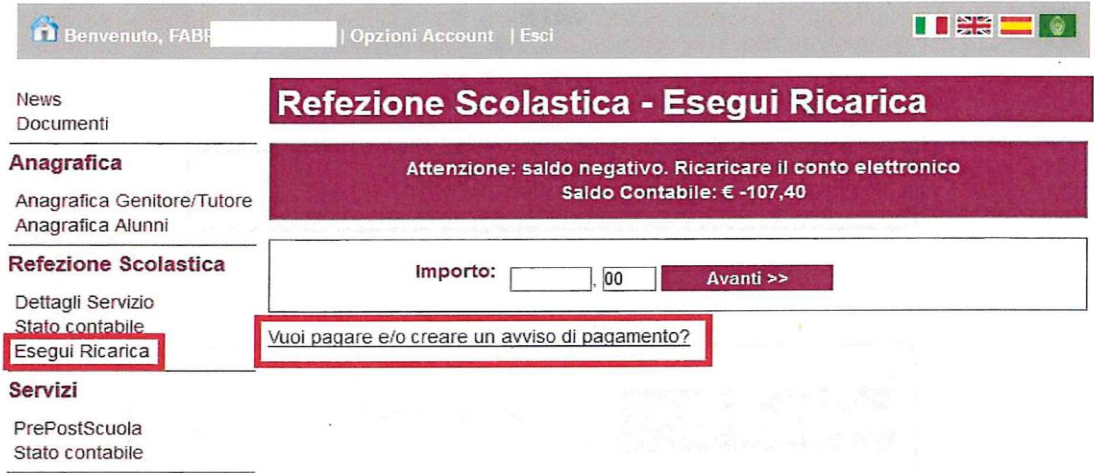

Seleziona quindi l'importo desiderato e clicca su aggiungi:

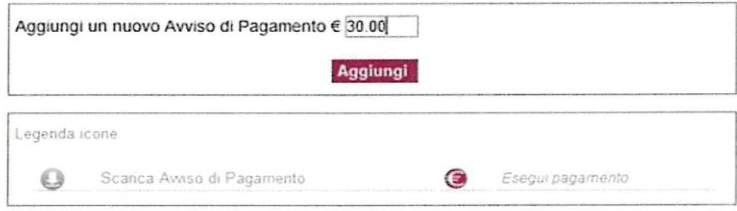

La lettera di avvisatura di pagamento (con IUV associato) generata è da 1) scaricare e/o 2) pagare (e quindi ricadendo nella modalità on-line spiegata nel caso a):

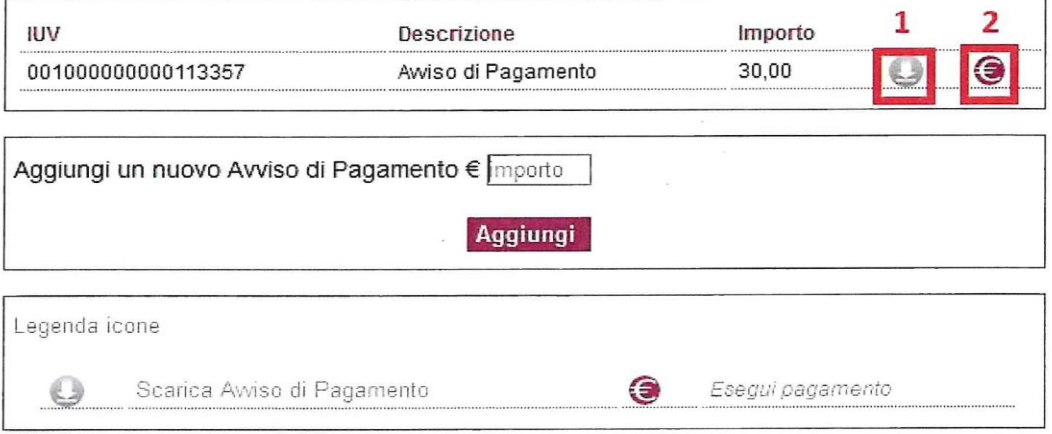

Per i pagamenti presso PSP si puo utilizzare la lettera scaricata e stampata in formato cartaceo oppure può essere presentata anche in formato eletttronico da smartphone per la lettura del codice a barre QRCODE